## 連絡メール用メールアドレスの登録方法 及び 受信後の対応について

## 【メールアドレスの登録方法について】 登録期間:4月15日~4月24日

すでに送信した方には,登録完了のメールが送信されています。

以下の手順で,携帯電話やコンピュータからメールを送信していただくことで登録が行われます。

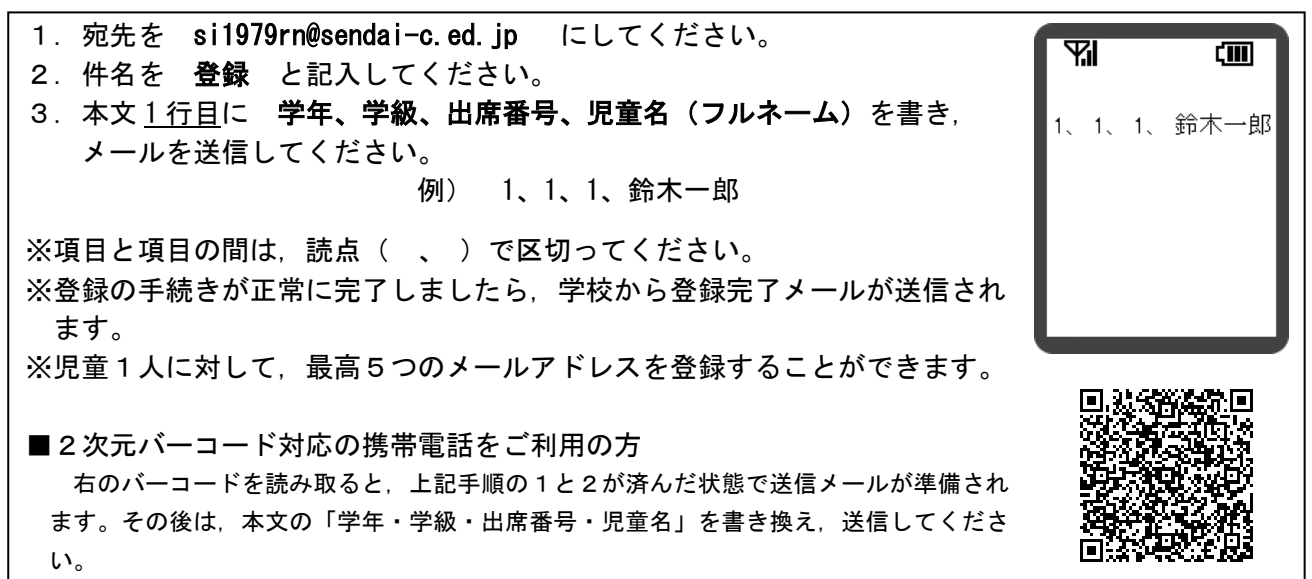

※兄弟・姉妹の登録は,同じメールアドレスでも, お手数ですが,お一人ずつ,本文に「学年、組、出席番号、児童名」 を書き,登録をお願いします。兄弟分をまとめて登録することはできません。

※出席番号をお間違えにならないようにお願いします。

※「学年、学級、出席番号、児童名」が一致しない場合は,学校から連絡させていただく場合があります。

※登録完了メールが届くまでに時間が掛かる場合があります。数日経っても登録完了メールが届かない場合は,お手数で すが学校までご連絡ください。(TEL:022-222-4078)

※登録されたメールアドレスは,連絡メールの送信以外には,利用いたしません。

## 【連絡メール受信後の対応について】

学校からの連絡メールが届いたことを確認するために,メールを返信していただく場合があります。 連絡メールの本文に記載された内容をご確認ください。

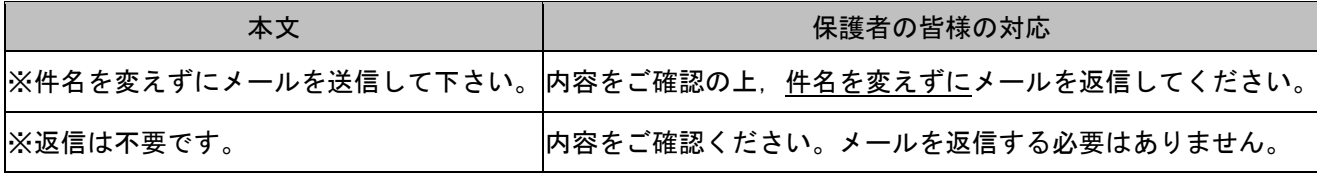

※返信していただいたメールは,連絡メールが届いたことを確認するために利用します。 ※返信は,そのままの内容でお送りください。

返信されたメールの確認処理は,コンピュータが自動的に行いますので,送信されたメールの本文に,伝達事項 の追記やファイルを添付してメールを返信されても,学校側で内容を確認することはできません。

ご了承ください。

※ご利用の携帯電話によっては、返信時に「新規返信」として処理を行う設定になっている機種があります。携帯電話の 設定が「引用返信」になっていることをご確認ください。機種によっては件名に「Re:」が追加される場合があります が,変更せずにそのまま送信してください。

※迷惑メール対策で,パソコンからのメールを拒否するような設定をしているかどうか確認ください。連絡メールが拒否 される場合があります。

※メールアドレスの変更や削除を行いたい場合は,学校へお申しつけください。

ご不明な点はお問い合わせください。